1. Select your child's name who attend's Laurel Ridge Elementary.

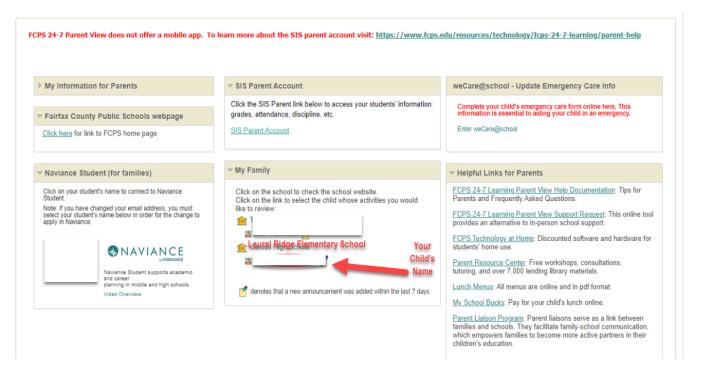

2. Select Laurel Ridge ES School Information.

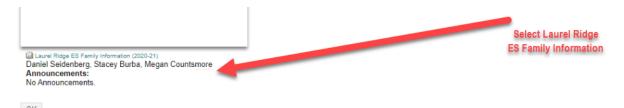

3. The menu choices for Community Information and Wednesday Folder are on the left side

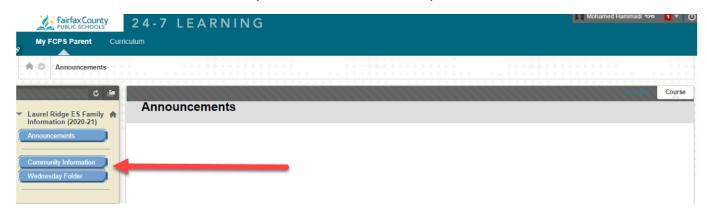